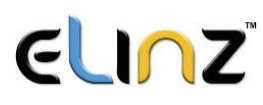

## **Easy steps in adding Elinz 4G Solar Security Camera to UBox App**

- Make sure to test your Sim card if it's working on your mobile phone and has data credit before inserting it in the camera.
- If you have only just activated your Sim card it may take up to 24 hours to work depending on your carrier.
- Make sure there is a signal/reception in the area where the camera is located.
- Insert Sim card correctly.

## **Steps**

- **1.** Go to Device tab from the bottom left hand corner.
- **2.** Click "Setup 4G Device".
- **3.** Wait for the blue light then click "Next".

Note: If you do not have a blue light showing on the camera and the light is red **do not** hit next, the camera will not set up correctly. So you must wait for the blue light to turn on. In some cases it can take up to 90 seconds.

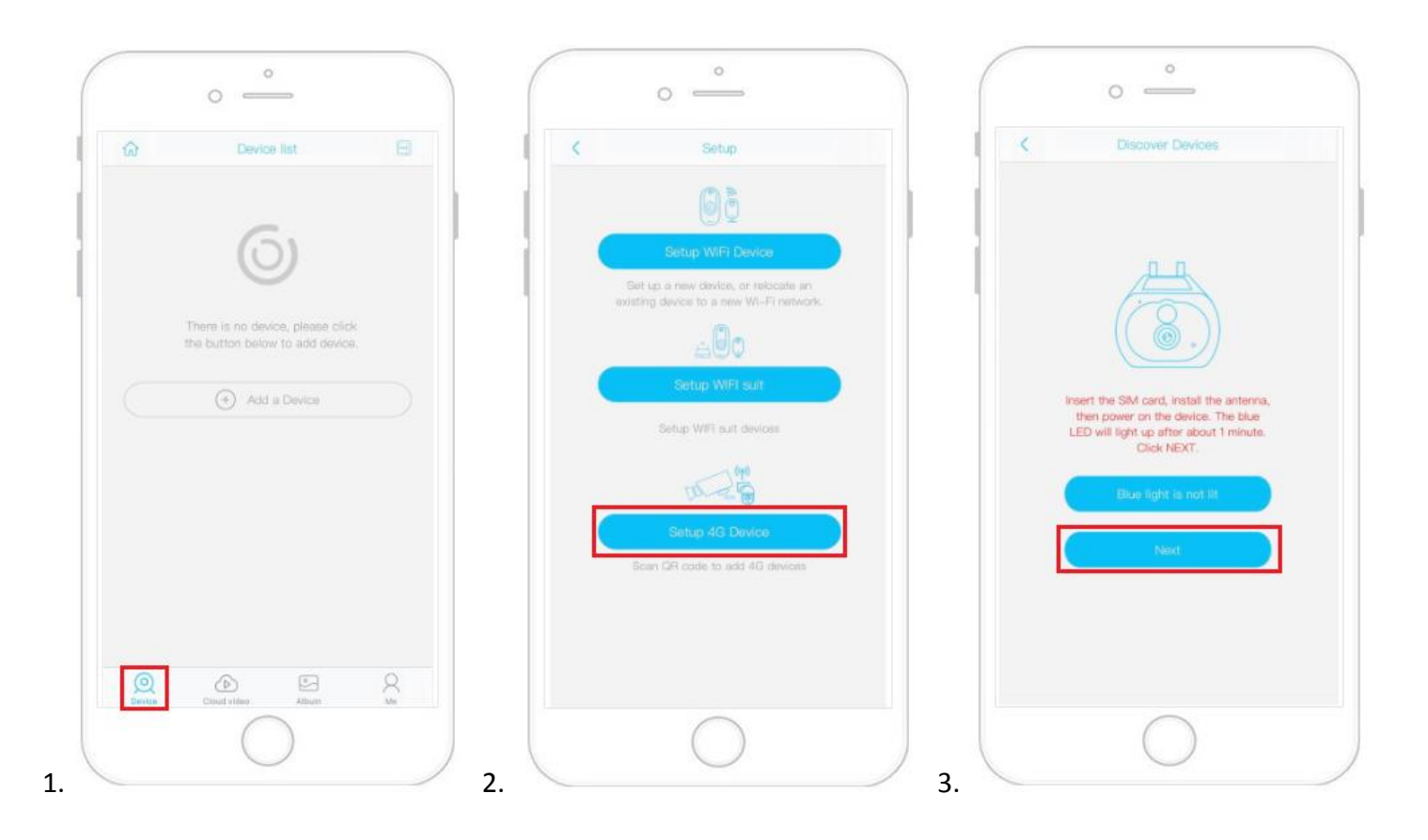

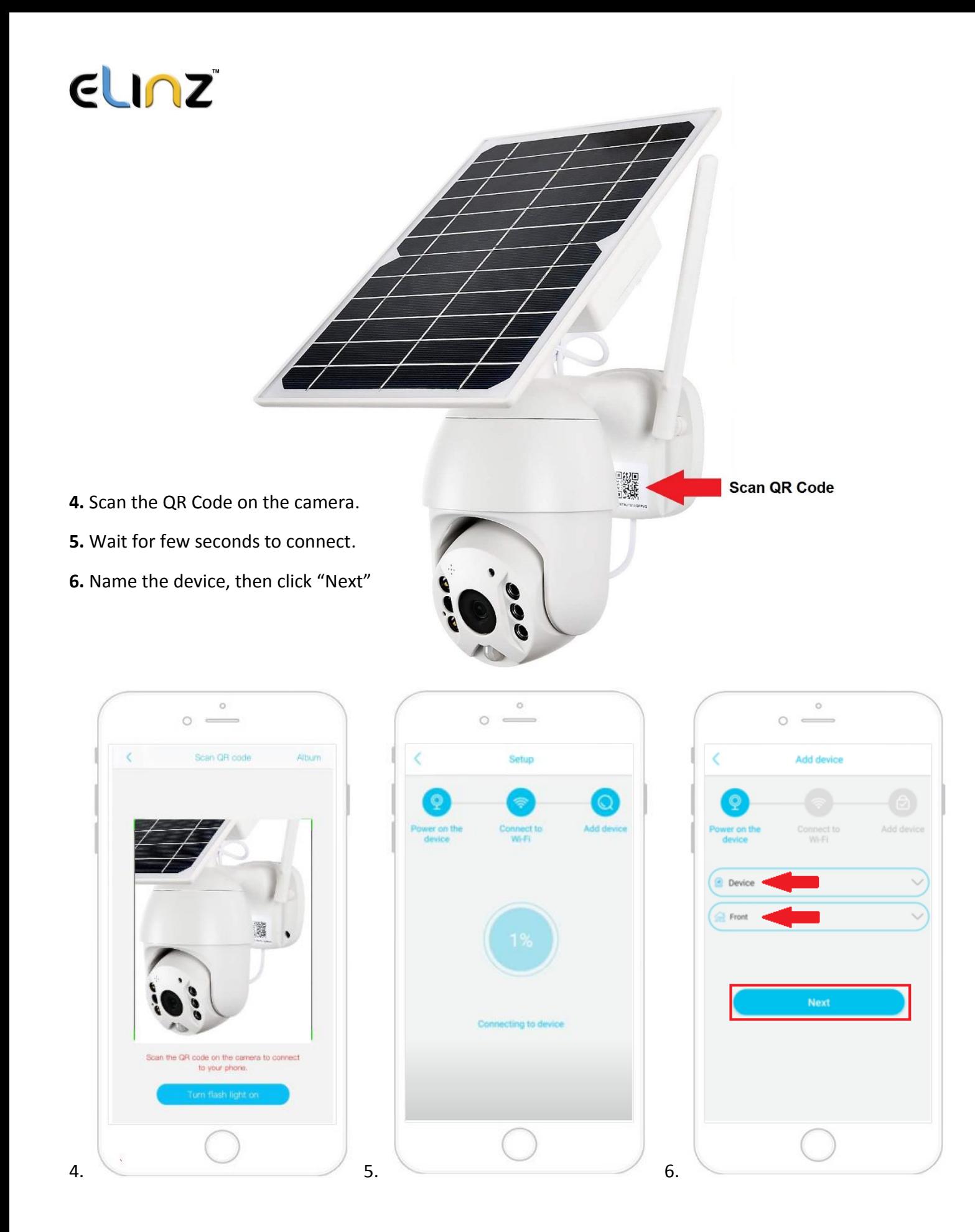

## clinz

7. You will get a prompt that camera has been installed successfully.

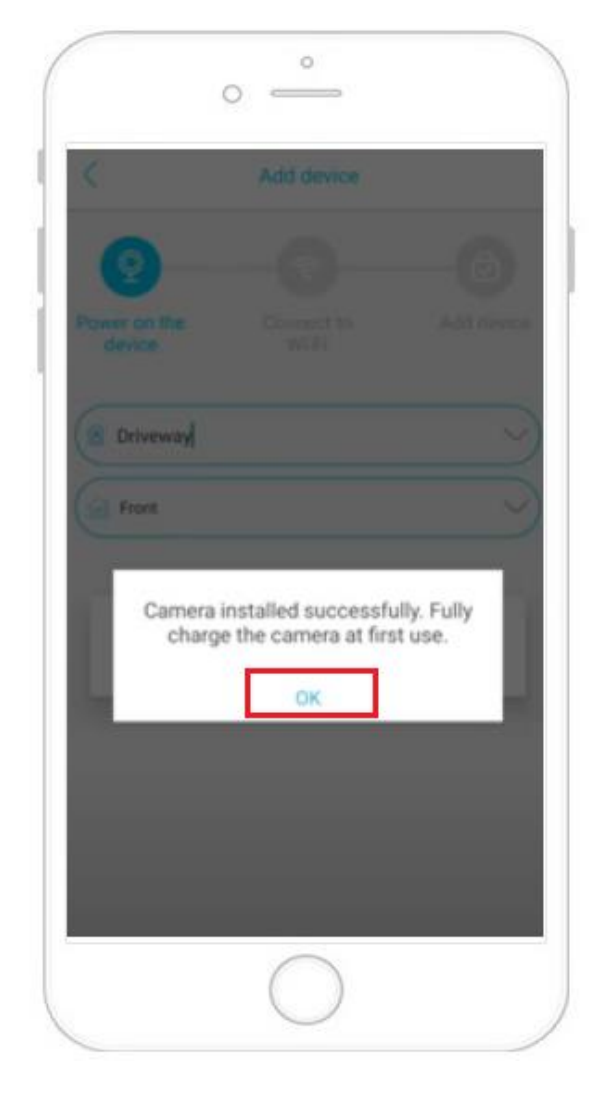

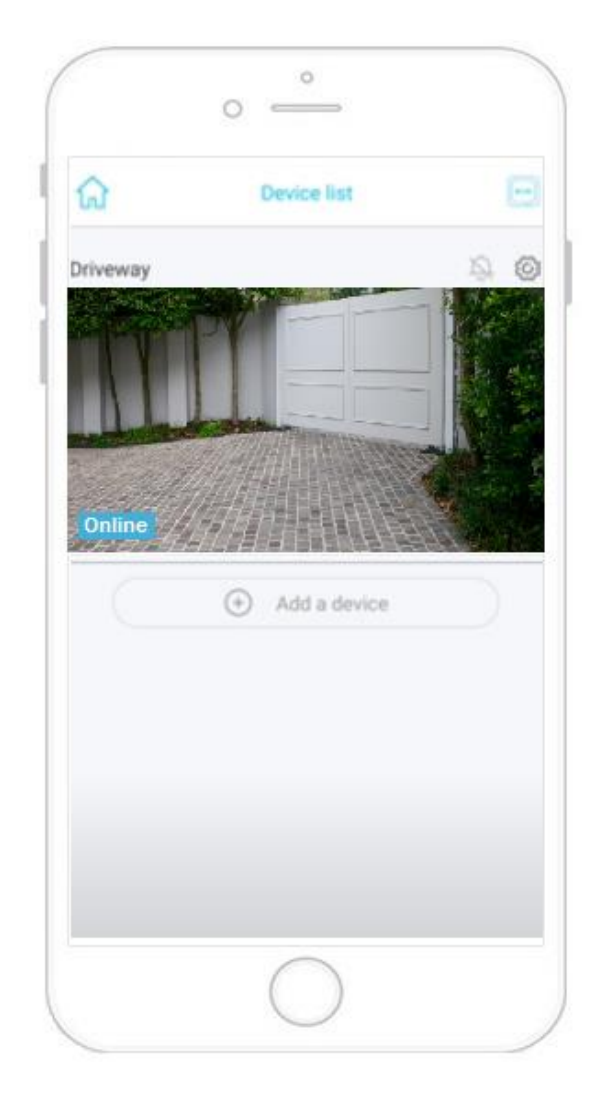